### ANALIZA DYSTANSU PRZEDSTAWIONA ZA POMOCĄ SPATIAL ANALYST I NETWORK ANALYST

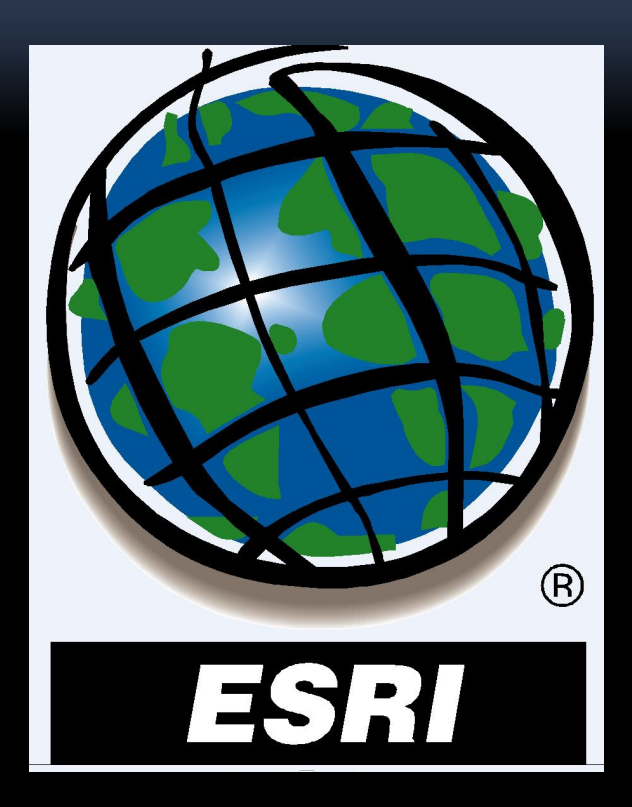

OPRACOWANIE: Franciszek RześkoMałgorzata Słota

## PRZYKŁADOWE MOŻLIWOŚCI ROZSZERZEŃ ARCGIS:

- Przeprowadzanie analiz przestrzennych,
- Konwersja obiektów wektorowych na obrazy rastrowe,
- Przeprowadzanie analiz sąsiedztwa i analiz strefowych,
- Tworzenie map gęstości,
- Tworzenie warstwic oraz map nachyleń.

#### ZASTOSOWANIA:

- Analiza powierzchni (np. użytkowanie terenu),
- Tworzenie prognoz (np. zanieczyszczenie środowiska),
- Określanie odległości,
- Analiza zachowań (np. konsumentów).

#### SPATIAL ANALYST: NETWORK ANALYST:

- Wyznaczanie najbliższych lokalizacji,
- Wyszukiwanie najefektywniejszych tras podróży,
- Definiowanie obszarów odległości (strefy czasowe),
- Obliczanie macierzy kosztów z każdej lokalizacji do wszystkich pozostałych w sieci.

#### ZASTOSOWANIA:

- Wyszukiwanie najkrótszych tras (np. z punktu do punktu),
- Definiowanie zasięgów obsługi (np. hurtowni),
- Wyznaczanie kierunku ruchu.

CELEM PREZENTACJI JEST ZAPREZENOTWANIE MOŻLIWOŚCI ANALIZ I GRAFICZNEGO ICH PRZEDSTAWIENIA ZA POMOCĄ NARZĘDZI ARCGIS: SPATIAL ANALYST I NETWORK ANALYST.

## OBSZAR OBJĘTY OPRACOWANIEM:

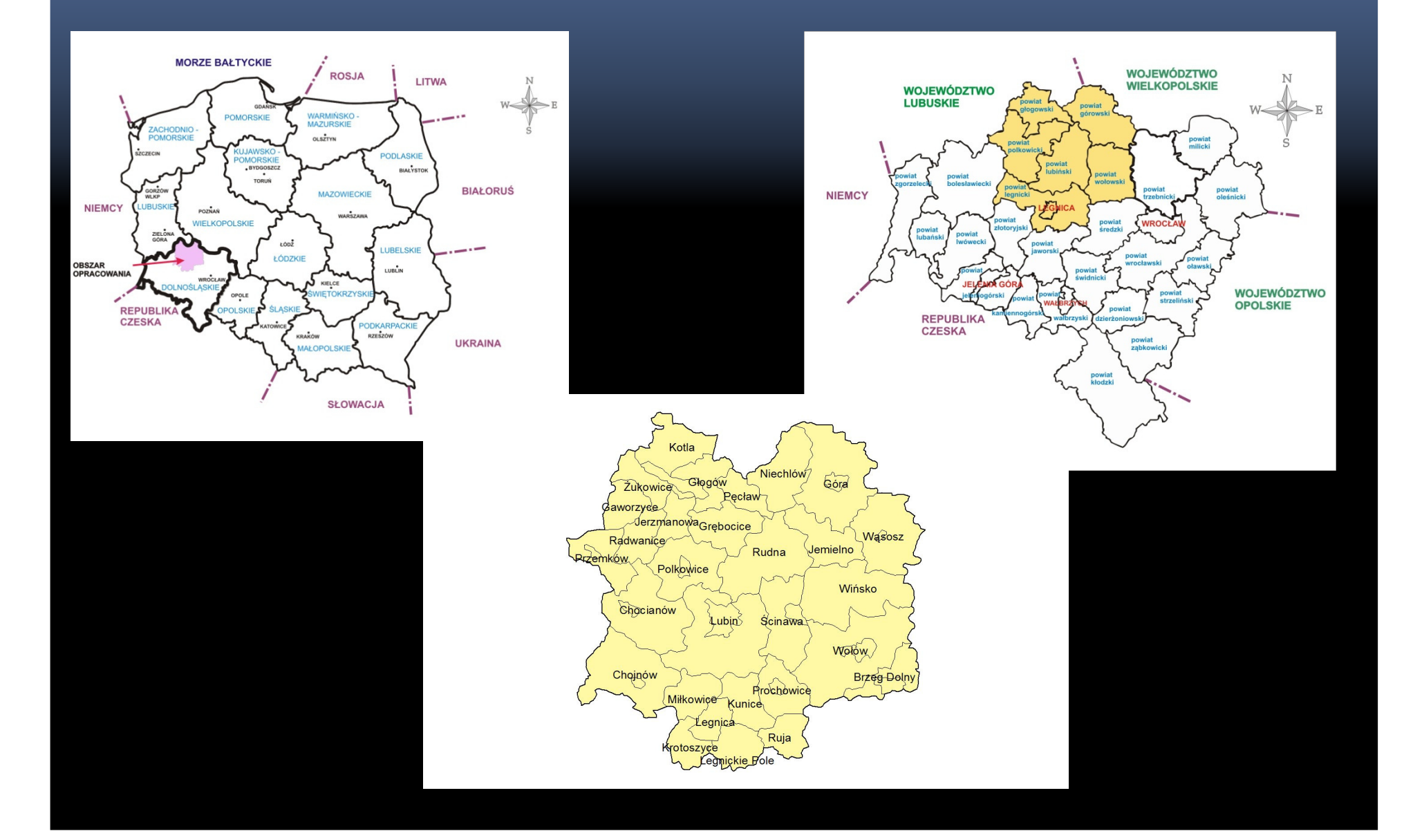

# SPATIAL ANALYST

#### PRZYKŁADOWE ANALIZY: SPATIAL ANALYST: Generowanie map gęstości i ciągłych powierzchni na podstawie obiektów punktowych.

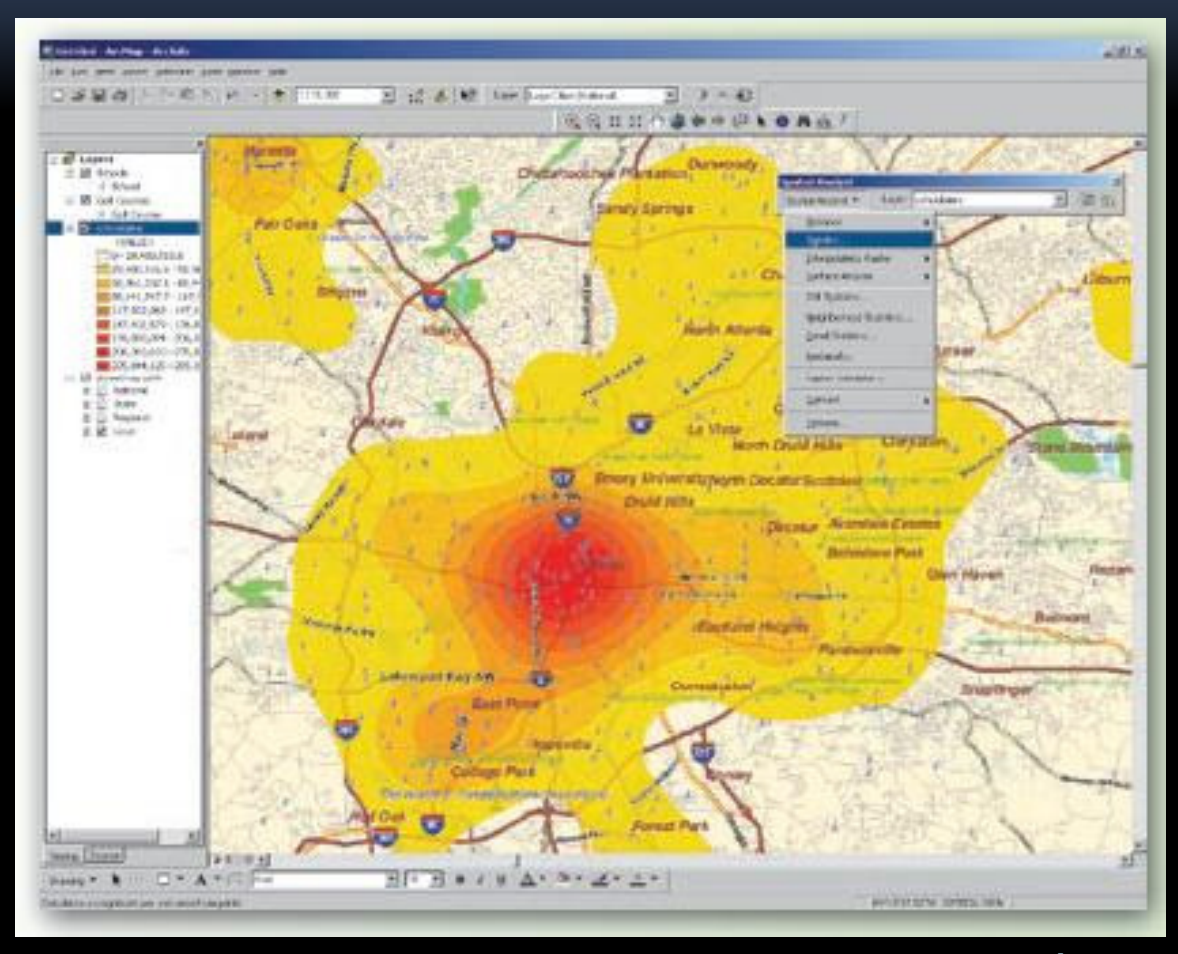

Źródło: www.esri.com

#### PRZYKŁADOWE ANALIZY:SPATIAL ANALYST: Analiza powierzchni

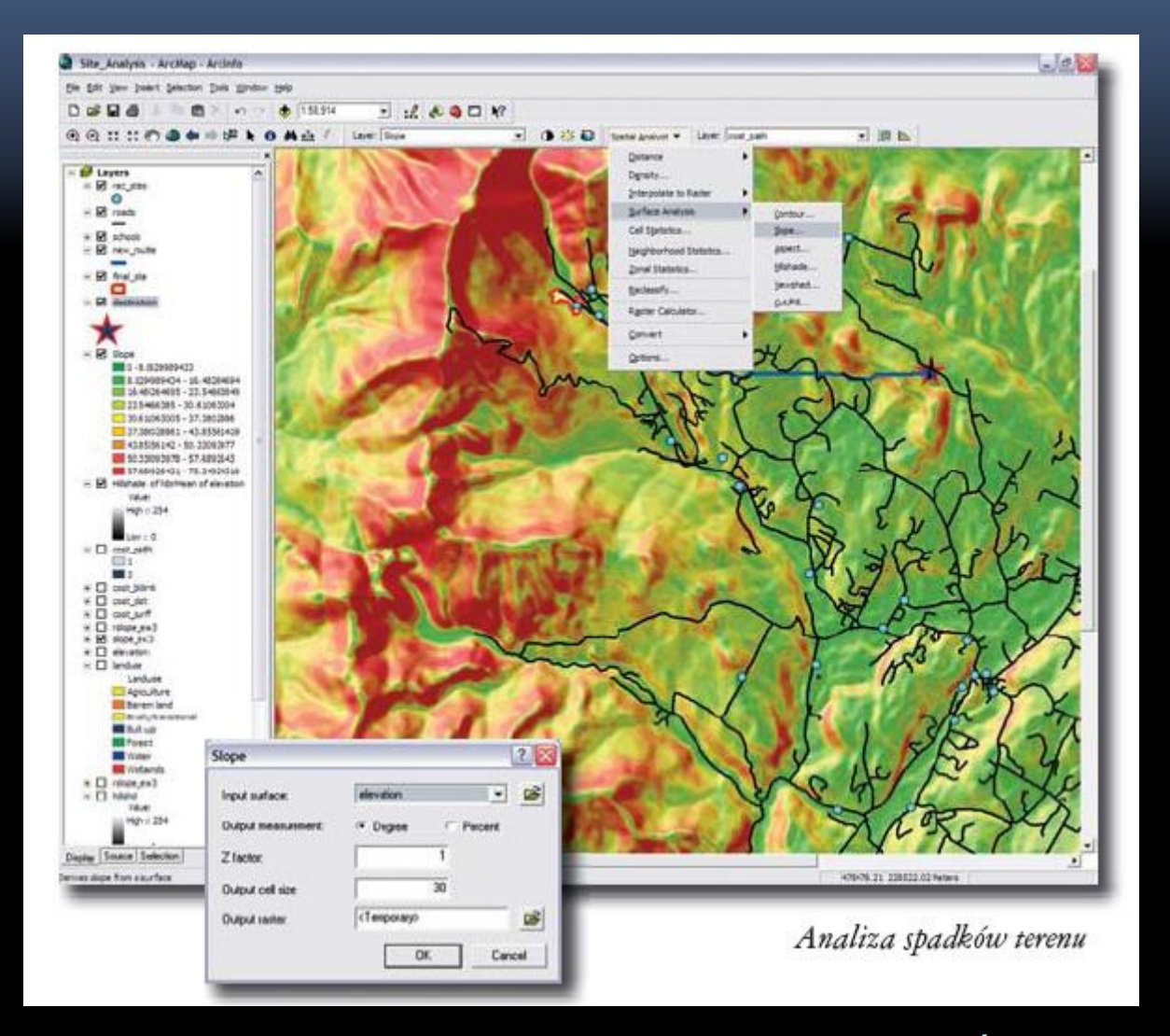

Źródło: www.esri.com

#### SPATIAL ANALYST: DANE WEJŚCIOWE W POSTACI WEKTOROWEJ ORAZ OKREŚLENIE LOKALIZACJI MIAST ZE SZKOŁAMI WYŻSZYMI NA TERENIE OPRACOWANIA

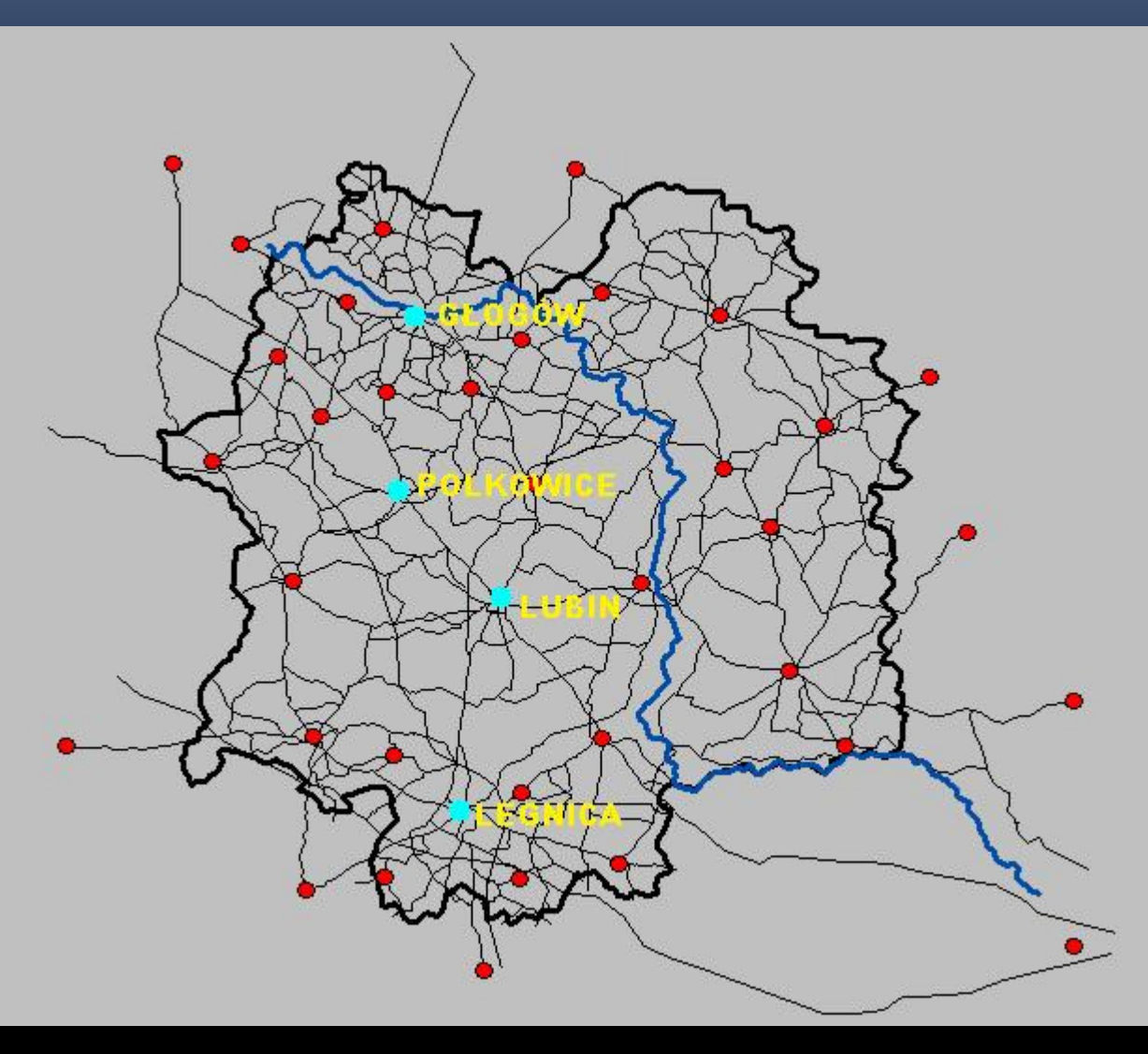

#### SPATIAL ANALYST:

 PRZED PRZYSTĄPIENIEM DO ANALIZ NALEŻY:• USTALIĆ MASKĘ OGRANICZAJĄCĄ OBSZAR WYKONYWANYCH CZYNNOŚCI (spatial analyst – options – zakładka general – analysis mask)• ISTALIC WIFLKOSC RASTRA (snatial analyst USTALIĆ WIELKOŚĆ RASTRA (spatial analyst –options – zak<sup>ł</sup>adka cell size)

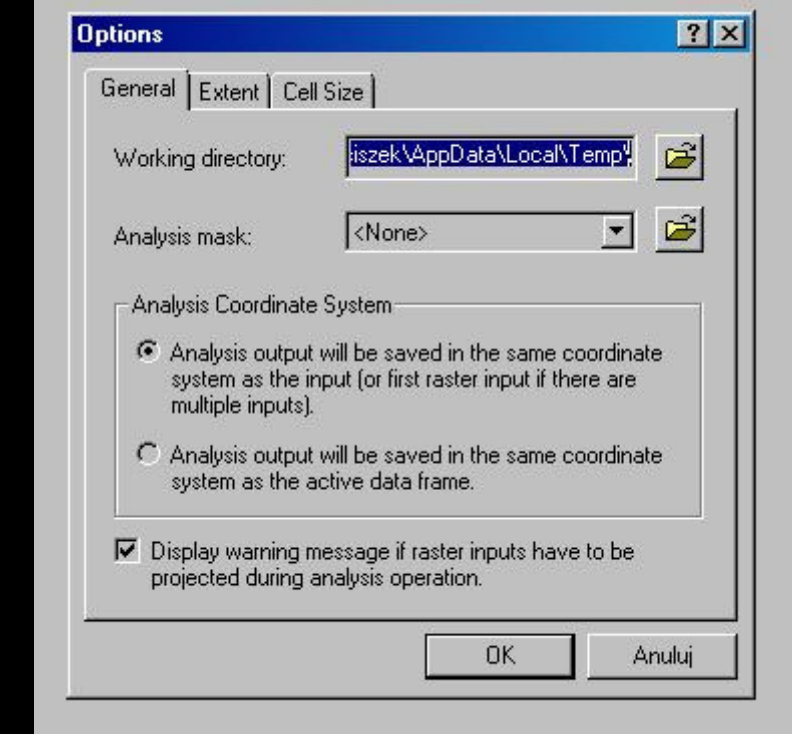

#### SPATIAL ANALYST: OKREŚLAMY KOSZTY PRZEMIESZCZANIA SIĘ PO DANYM **TERENIE**

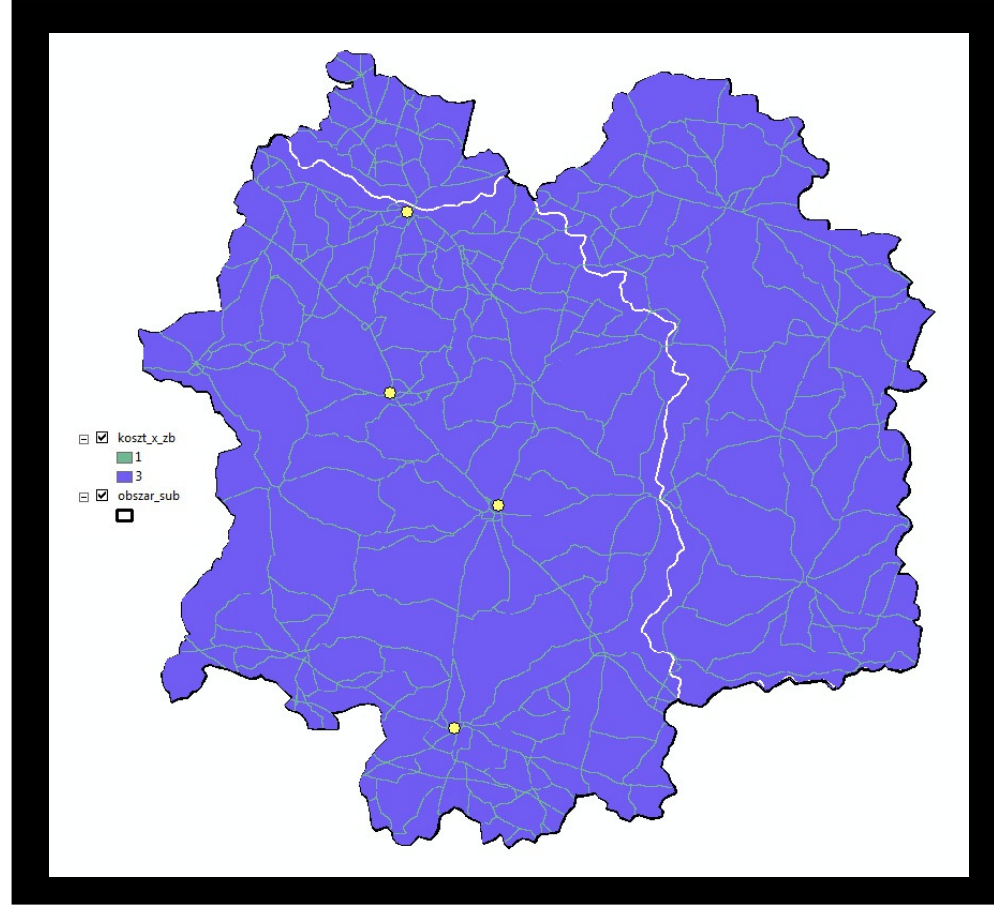

![](_page_9_Figure_2.jpeg)

#### SPATIAL ANALYST: ZAMIENIAMY DANE Z POSTACI WEKTOROWEJ NA RASTRY (spatial analyst – convert – features to raster)

![](_page_10_Figure_1.jpeg)

#### SPATIAL ANALYST: OBLICZAMY SKUMULOWANY KOSZT PRZEMIESCZANIA Z DANEJ KOMÓRKI DO NAJBLIŻSZEGO ŹRÓDŁA (spatialanalyst – distance – cost weight)

![](_page_11_Figure_1.jpeg)

#### SPATIAL ANALYST: MAPA ALOKACJI - OBSZARY CIĄŻENIA DO DANEGO CELU

![](_page_12_Figure_1.jpeg)

#### PRZYKŁADOWE ANALIZY: NETWORK ANALYST: Szukanie optymalnej trasy i najkrótszych połączeń

![](_page_14_Figure_1.jpeg)

#### PRZYKŁADOWE ANALIZY:NETWORK ANALYST: wyznaczanie obszarów obsługi

![](_page_15_Figure_1.jpeg)

### NETWORK ANALYST:DANE WEJŚCIOWE: SPARAMETRYZOWANA SIEĆ DROGOWA

![](_page_16_Picture_1.jpeg)

Przy pomocy polecenia "New network dataset" powstały segmenty oraz węzły je łączące.

![](_page_17_Figure_2.jpeg)

#### NETWORK ANALYST: OKREŚLENIE LOKALIZACJI MIAST ZE SZKOŁAMI WYŻSZYMI NA TERENIE OPRACOWANIA:

![](_page_18_Figure_1.jpeg)

 Określenie dojazdu do szkół wyższych w poszczególnych miastach w czasie:

![](_page_19_Picture_12.jpeg)

 Określenie dojazdu do szkół wyższych w przedziałach czasowych (15, 30, 45, 60 min).

Przykład 1: Głogów

![](_page_20_Picture_4.jpeg)

![](_page_20_Figure_6.jpeg)

 Określenie dojazdu do szkół wyższych w przedziałach czasowych (15, 30, 45, 60 min).

Przykład 2: Polkowice

![](_page_21_Figure_5.jpeg)

 Określenie dojazdu do szkół wyższych w przedziałach czasowych (15, 30, 45, 60 min).

Przykład 3: Lubin

![](_page_22_Picture_5.jpeg)

![](_page_22_Figure_6.jpeg)

 Określenie dojazdu do szkół wyższych w przedziałach czasowych (15, 30, 45, 60 min).

Przykład 4: Legnica

![](_page_23_Figure_5.jpeg)

![](_page_23_Figure_6.jpeg)

# DZIĘKUJEMY ZA UWAGĘ ©